# **19. Andmeteenuste haldus**

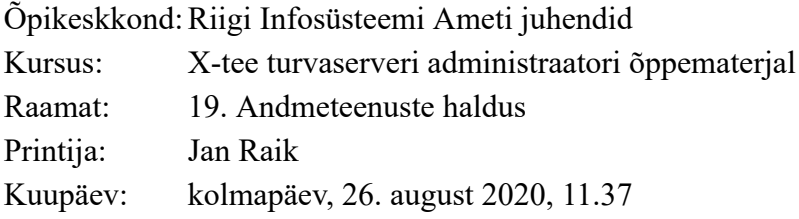

### **Sisukord**

- [19.1. Sissejuhatus](#page-2-0)
- [19.2. Andmeteenuste haldus](#page-3-0)
- [19.3. WSDL-i lisamine](#page-6-0)
- [19.4. WSDL-i värskendamine](#page-7-0)
- [19.5. WSDL-i aktiveerimine ja inaktiveerimine](#page-4-0)
- [19.6. WSDL-i aadressi muutmine](#page-9-0)
- [19.7. WSDL-i kustutamine](#page-10-0)
- [19.8. Teenuse parameetrite muutmine](#page-11-0)
- [19.9. Küsimused](#page-5-0)

## <span id="page-2-0"></span>**19.1. Sissejuhatus**

Selles õppetükis antakse juhiseid X-tee andmeteenuste halduse kohta. Pärast õppetüki läbimist oskad

- WSDL-i lisada, värskendada, aktiveerida, inaktiveerida ja kustutada;
- WSDL-i aadressi muuta ja
- muuta andmeteenuse parameetreid.

Õppetüki läbimiseks kulub aega umbes 15 minutit.

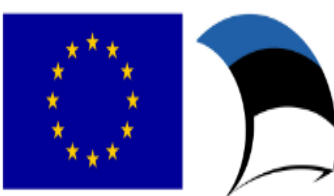

Euroopa Liit Euroopa Regionaalarengu Fond

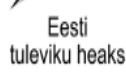

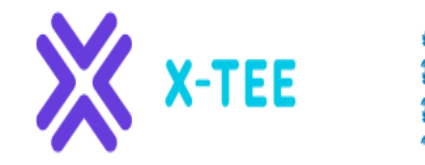

RIIGI INFOSÜSTEEMI AMET

### <span id="page-3-0"></span>**19.2. Andmeteenuste haldus**

X-tee andmeteenuseid hallatakse kahel tasemel.

#### **Teenuste lisamine, kustutamine ja inaktiveerimine toimub WSDL-i tasemel.**

WSDL (*Web Service Definition Language*) on XML-vormingus keel, mis võimaldab kirjeldada võrguteenuseid teatud hulga lõpp-punktide abil, mille poole saab pöörduda sõnumitega, mis sisaldavad kas dokumendikeskset või protseduurikeskset teavet. Toiminguid ja sõnumeid kirjeldatakse abstraktselt ning seejärel seotakse need lõpp-punkti määratlemiseks konkreetse võrguprotokolli ja sõnumivorminguga.

WSDL-fail on teenuse konfiguratsiooni kirjeldav fail. Seda teavet koos teenuse IP-ga tuleks küsida organisatsiooni infosüsteemi arendajalt, kes peaks tegema WSDL-faili URL-i kaudu kättesaadavaks.

Lisateavet WSDL-i kohta leiad [siit](https://www.w3.org/TR/wsdl).

#### **Teenuse aadressi, sisevõrgu ühenduse viisi ja teenuse maksimaalse kestuse seadistamine toimub teenuse tasemel.**

Samas on hõlpsasti võimalik ühe teenuse konfiguratsiooni laiendada kõikidele temaga samas WSDL-is kirjeldatud teenustele.

#### <span id="page-4-0"></span>**19.5. WSDL-i aktiveerimine ja inaktiveerimine**

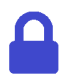

**Juurdepääsuõigused**: teenusehaldur.

Inaktiivse WSDL-i andmed kuvatakse teenuste tabelis punases kirjas koos märkega "Disabled". Inaktiivses WSDL-is kirjeldatud teenuseid kliendid kasutada ei saa.

Kui kasutaja proovib sellisele teenusele juurde pääseda, kuvatakse veateade, mille turvaserveri administraator WSDL-i inaktiveerimisel sisestab.

> **WSDL-i aktiveerimisel muutuvad selles sisalduvad teenused kasutajatele kättesaadavaks. Seepärast tuleb enne WSDL-i aktiveerimist veenduda, et kõikide selles sisalduvate teenuste parameetrid on õigesti konfigureeritud.**

. . . . . . . . . . . . .

WSDL-i aktiveerimiseks tee järgmist.

- 1. Menüüs "**Configuration**" vali "**Security Server Clients**", vali tabelist klient ja klõpsa kliendi real ikoonil "Services".
- 2. Vali tabelist mitteaktiivne WSDL ja klõpsa "**Enable**".

WSDL-i inaktiveerimiseks tee järgmist.

- 1. Menüüs "**Configuration**" vali "**Security Server Clients**", vali tabelist klient ja klõpsa kliendi real ikoonil "Services".
- 2. WSDL-i inaktiveerimiseks vali tabelist aktiivne WSDL ja klõpsa "Disable".
- 3. Sisesta veateade, mis kuvatakse klientidele, kui need proovivad juurde pääseda WSDL-is sisalduvatele teenustele, ja klõpsa "OK".

#### <span id="page-5-0"></span>**19.9. Küsimused**

一義

**Selle õppetüki läbimiseks otsusta, kas järgmised väited on tõesed või mitte.**

A. WSDL-faili värskendamisel võrdleb turvaserver uuesti laaditud failis olevaid teenuseandmeid olemasolevate teenustega.

B. WSDL-i kustutamine ei tähenda, et ka WSDL-is kirjeldatud teenustega seotud teave kustutatakse.

Õigeid vastuseid vaata [siit](https://moodle.ria.ee/mod/book/view.php?id=395&chapterid=527) (avanevad uues aknas).

#### <span id="page-6-0"></span>**19.3. WSDL-i lisamine**

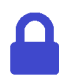

**Juurdepääsuõigused**: teenusehaldur.

Uue WSDL-faili lisamisel loeb turvaserver sellest teenuse andmed ja kuvab need teenuste tabelis. WSDL-ist loetakse teenuse kood, nimi ja aadress.

WSDL-i lisamiseks tee järgmist.

- 1. Menüüs "**Configuration**" vali "**Security Server Clients**", vali tabelist klient ja klõpsa kliendi real ikoonil "Services".
- 2. Klõpsa "**Add WSDL**", sisesta avanevas aknas WSDL-i aadress ja klõpsa "**OK**". WSDL ja selles sisalduvate teenuste andmed lisatakse teenuste tabelisse. Vaikimisi lisatakse WSDL inaktiivses olekus.

WSDL-is sisalduvate teenuste täieliku loendi nägemiseks klõpsa vastava WSDL rea ees olevat **+** sümbolit.

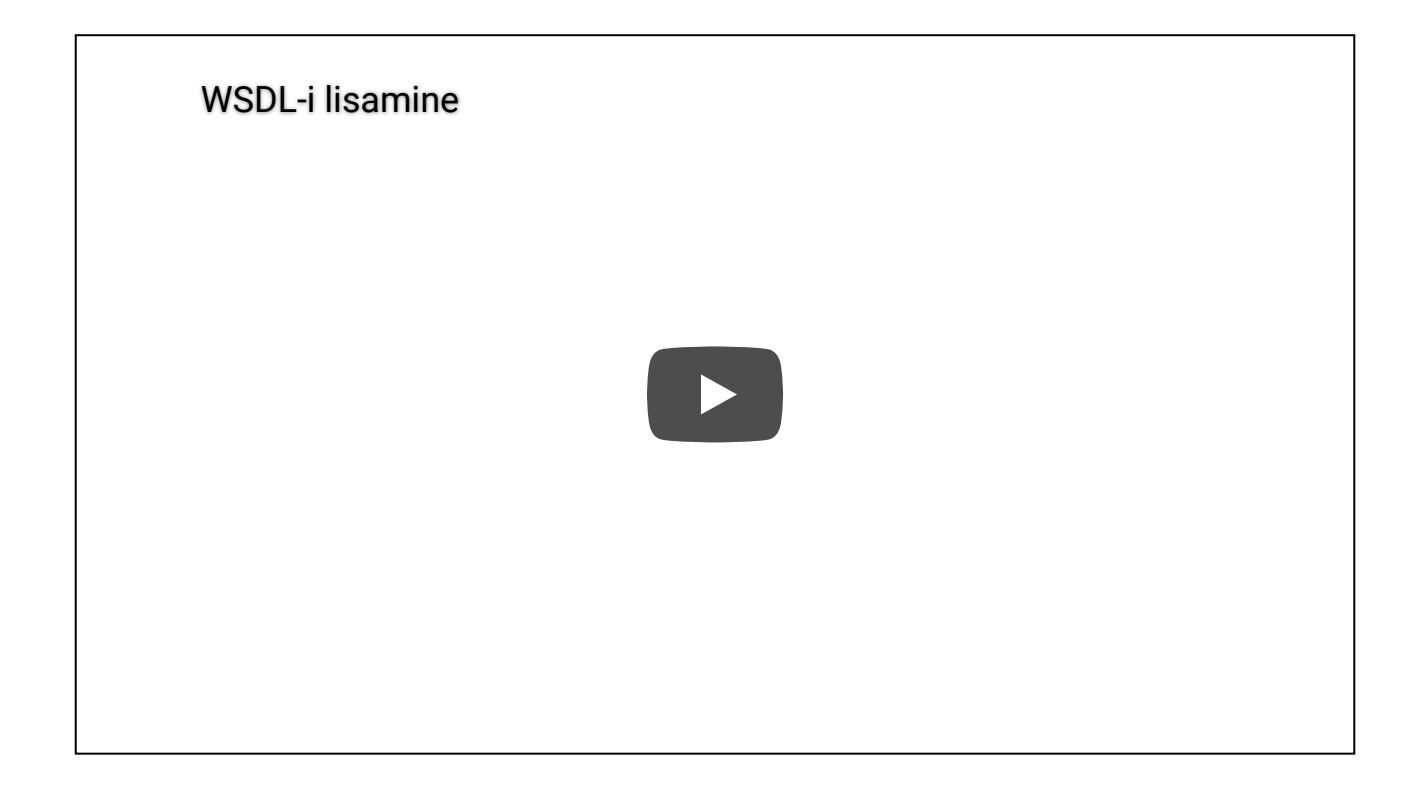

### <span id="page-7-0"></span>**19.4. WSDL-i värskendamine**

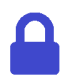

**Juurdepääsuõigused**: teenusehaldur.

Värskendamisel laeb turvaserver WSDL-i aadressilt WSDL-faili uuesti turvaserverisse ja kontrollib, kas kõik uuesti laetud failis sisalduvad teenuseandmed sisalduvad ka olemasolevate teenustes.

WSDL-faili värskendamiseks tee järgmist.

- 1. Menüüs "**Configuration**" vali "**Security Server Clients**", vali tabelist klient ja klõpsa kliendi real ikoonil "Services".
- 2. Vali tabelist WSDL, mida soovid värskendada, ja klõpsa nuppu "Refresh".
- 3. Kui WSDL-is on võrreldes turvaserveris olemasolevaga WSDL-iga toimunud muutusi, kuvatakse vastav hoiatus. Värskendamise jätkamiseks klõpsa "Continue".

WSDL-i värskendamisel ei kirjutata üle olemasolevate teenuste seadeid.

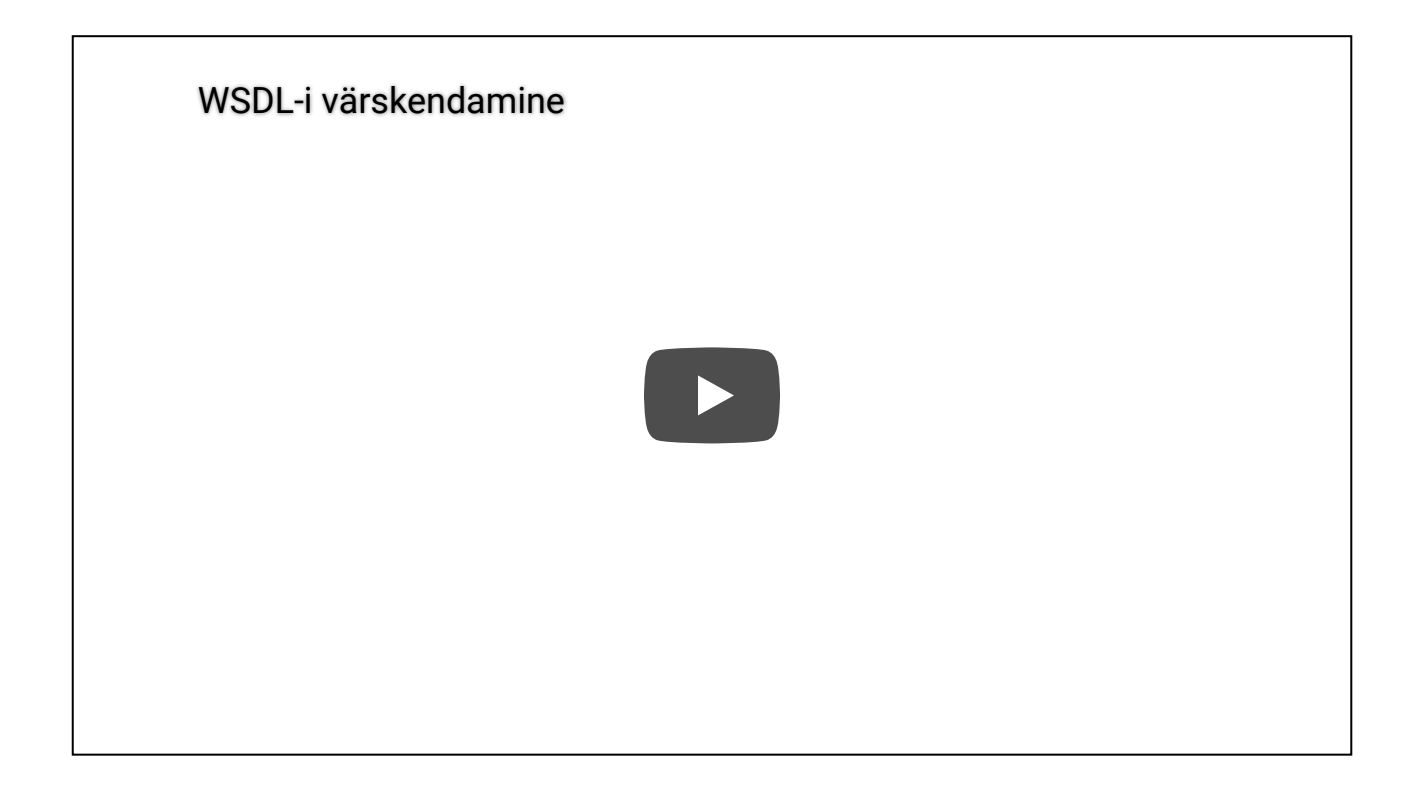

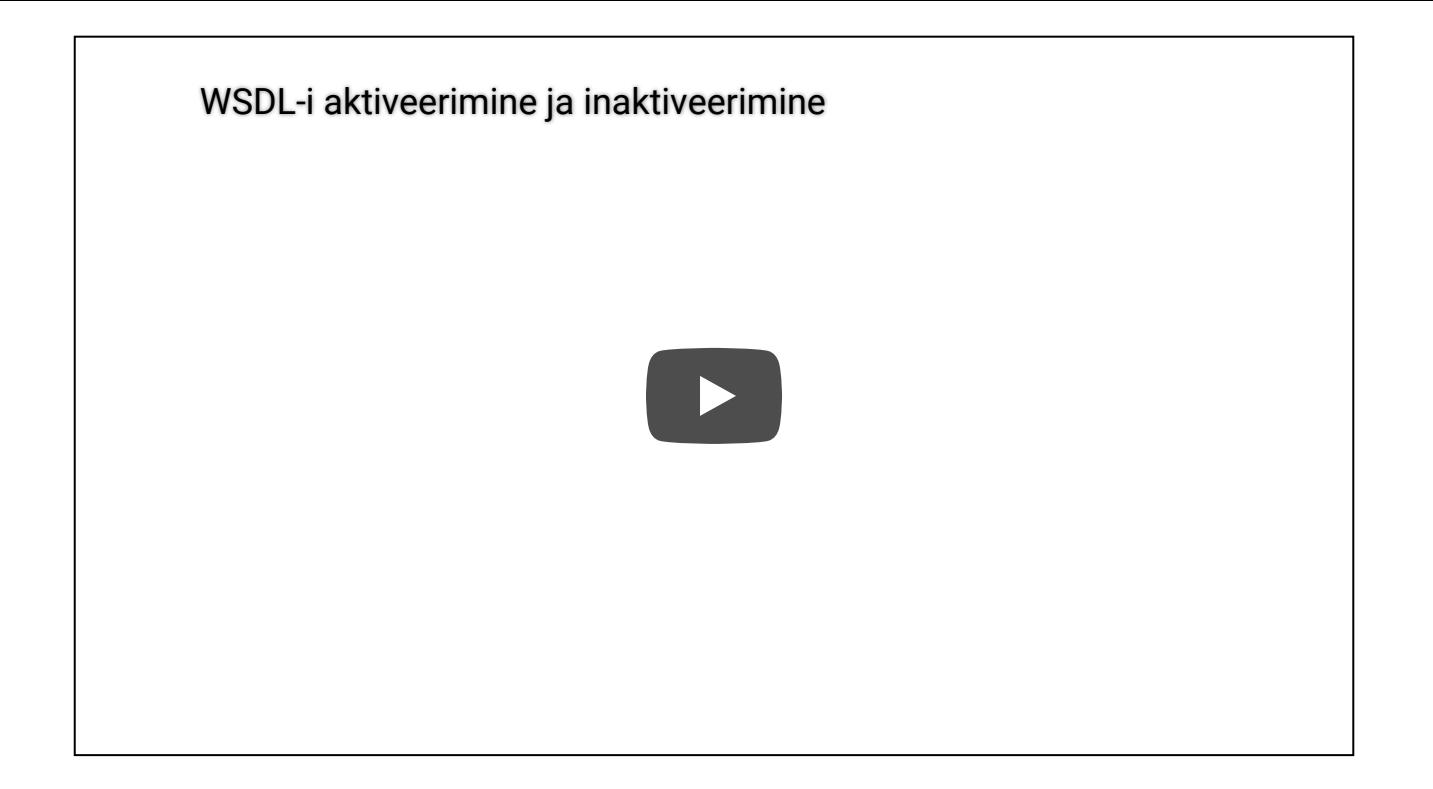

#### <span id="page-9-0"></span>**19.6. WSDL-i aadressi muutmine**

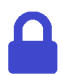

**Juurdepääsuõigused**: teenusehaldur.

WSDL-i aadressi muutmiseks tee järgmist.

- 1. Menüüs "**Configuration**" vali "**Security Server Clients**", vali tabelist klient ja klõpsa kliendi real ikoonil "Services".
- 2. Vali tabelist WSDL, mille aadressi soovite muuta, ja klõpsa "Edit".
- 3. Sisesta avanevas aknas WSDL-i aadress ja klõpsa "**OK**". Aadressi muutmisel WSDL-i värskendatakse.

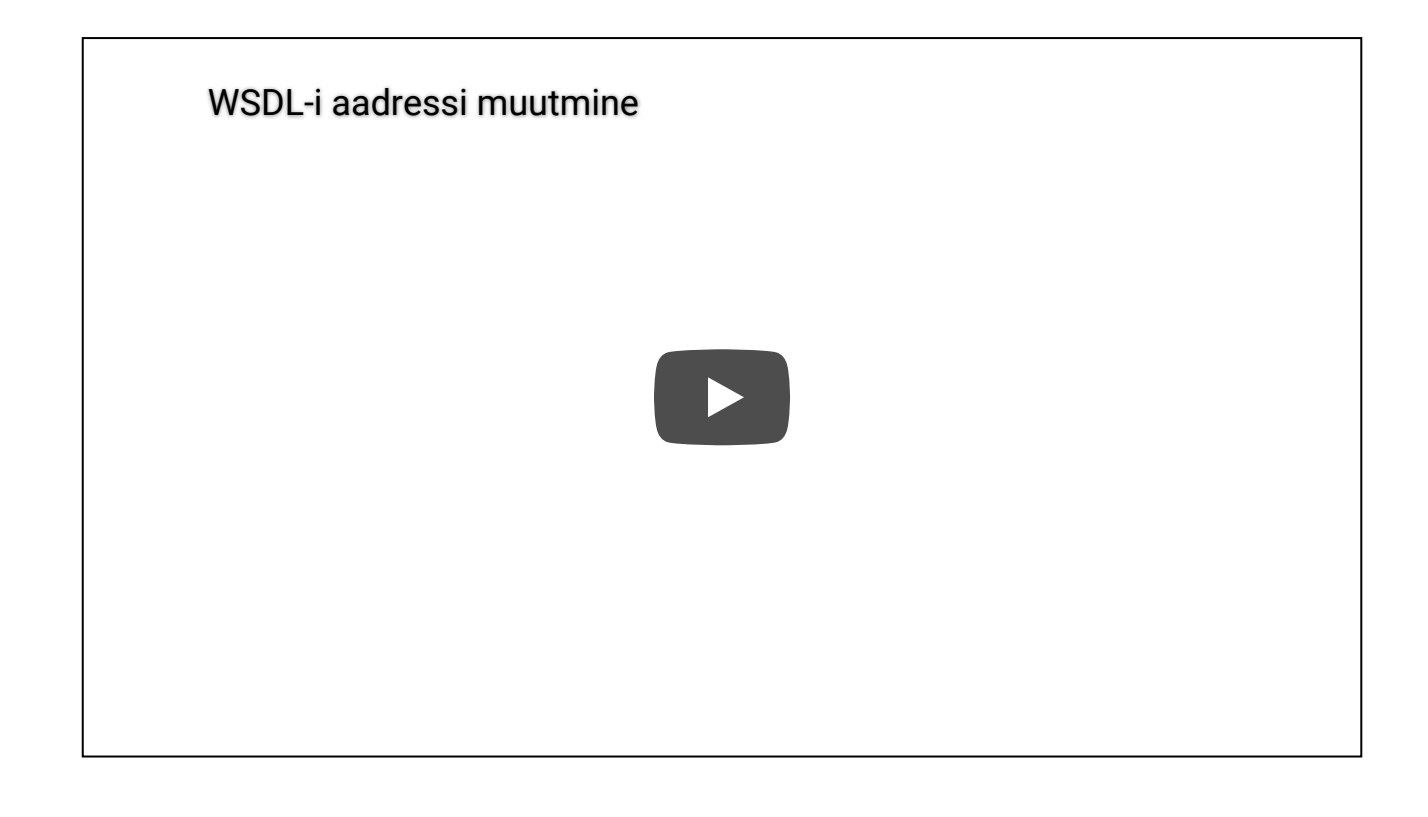

#### <span id="page-10-0"></span>**19.7. WSDL-i kustutamine**

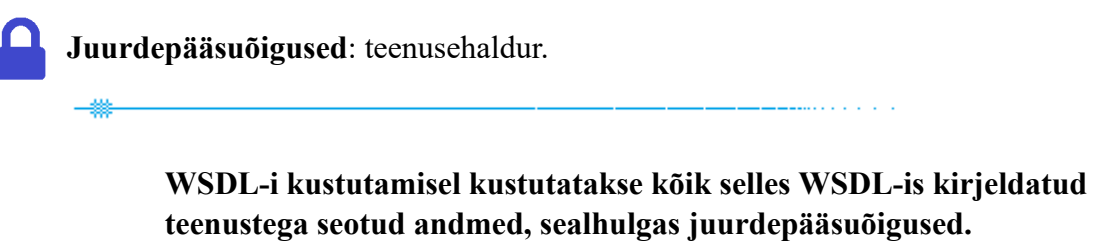

WSDL-i kustutamiseks tee järgmist.

1. Menüüs "**Configuration**" vali "**Security Server Clients**", vali tabelist klient ja klõpsa kliendi real ikoonil "Services".

- 2. Vali tabelist WSDL, mida soovid kustutada, ja klõpsa nuppu "Delete".
- 3. Kinnita kustutamist, klõpsates avanenud aknas "Confirm".

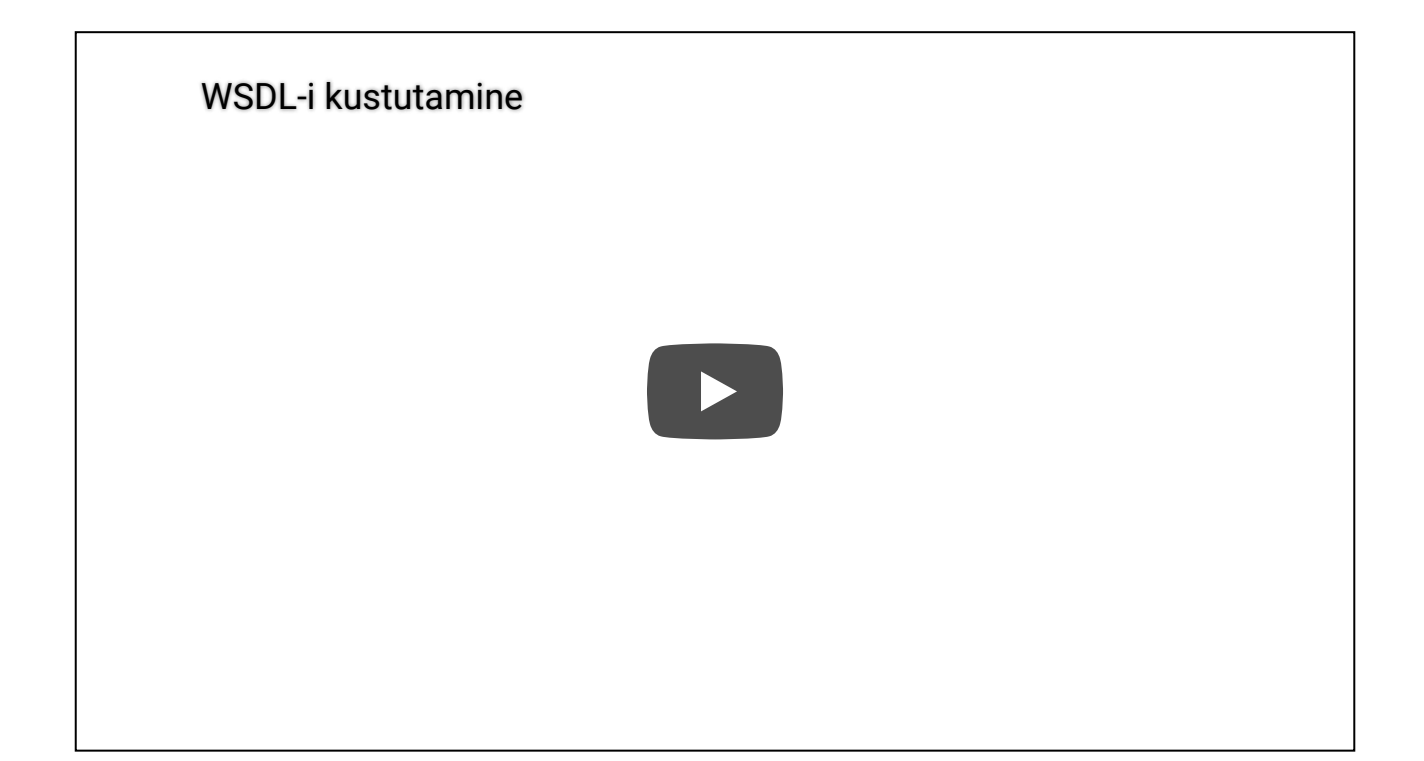

### <span id="page-11-0"></span>**19.8. Teenuse parameetrite muutmine**

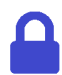

**Juurdepääsuõigused**: teenusehaldur.

Teenuse parameetrid on:

- "Service URL" URL, kuhu edastatakse teenusele suunatud päringud;
- $\bullet$ , Timeout (s)" andmebaasi tehtava päringu maksimaalne kestus sekundites;
- "Verify TLS certificate" sertifikaadi verifitseerimine TLS-ühenduse loomisel.

Teenuse parameetrite muutmiseks tee järgmist.

- 1. Menüüs "**Configuration**" vali "**Security Server Clients**", vali tabelist klient ja klõpsa kliendi real ikoonil "Services".
- 2. Vali tabelist teenus ja klõpsa "**Edit**".
- 3. Konfigureeri avanenud aknas teenuse parameetrid. Määratud parameetri rakendamiseks kõikidele samas WSDL-is kirjeldatud teenustele, märgi veerus "Apply to All in WSDL" parameetri kõrval olev märkeruut. Konfigureeritud parameetrite rakendamiseks klõpsa "OK".

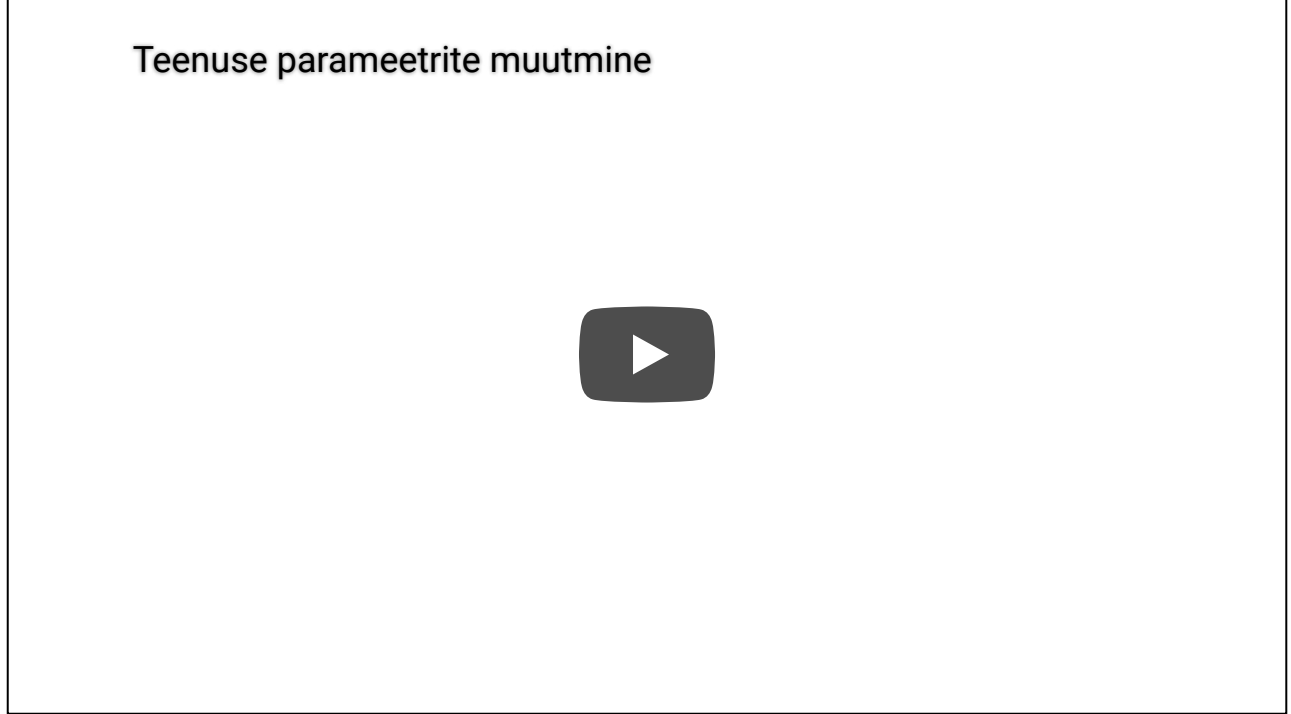